# **Ventoy**

[GitHub.](https://github.com/ventoy/Ventoy/releases/latest) [karlisk/ventoy Copr](https://copr.fedorainfracloud.org/coprs/karlisk/ventoy/).

```
sudo dnf copr enable karlisk/ventoy -y && sudo dnf install ventoy -y
cd /opt/ventoy && sudo bash ./VentoyWeb.sh
```
## **Makedeb**

Mist не будет запускаться в Debian, если ваш текущий пользователь не будет внесен в 'sudoers'.

usermod -a -G **sudo** dragonserw # Задайте имя пользователя, вместо *'dragonserw'*

The primary method for installation of makedeb is through the use of makedeb's [APT repository:](https://docs.makedeb.org/installing/apt-repository/)

```
wget -qO - 'https://proget.makedeb.org/debian-feeds/makedeb.pub' | gpg --
dearmor | sudo tee /usr/share/keyrings/makedeb-archive-keyring.gpg 1>
/dev/null \
&& echo 'deb [signed-by=/usr/share/keyrings/makedeb-archive-keyring.gpg
arch=all] https://proget.makedeb.org/ makedeb main' | sudo tee
/etc/apt/sources.list.d/makedeb.list \
&& sudo apt update \
&& sudo apt-get install makedeb -y
```
Устанавливаем Mist для [Makedeb Public Repository](https://docs.makedeb.org/prebuilt-mpr/getting-started/) (эту длинную команду запускаем в консоли администратора):

```
sudo apt autoremove -y && sudo apt update && sudo apt-get upgrade -y \
&& wget -qO - 'https://proget.makedeb.org/debian-feeds/prebuilt-mpr.pub' |
gpg --dearmor | sudo tee /usr/share/keyrings/prebuilt-mpr-archive-
keyring.gpg 1> /dev/null \
&& echo "deb [arch=all,$(dpkg --print-architecture) signed-
by=/usr/share/keyrings/prebuilt-mpr-archive-keyring.gpg]
https://proget.makedeb.org prebuilt-mpr $(lsb_release -cs)" | sudo tee
/etc/apt/sources.list.d/prebuilt-mpr.list \
&& sudo apt update \
&& sudo apt-get install git mist -y
```
Обновляем Mist и устанавливаем 'ventoy-bin' из консоли пользователя:

```
mist update \setminus
```
&& mist **install** ventoy-bin # Без ключа *'-y'.* Может быть, в дальнейшем разработчики его добавят

Запуск 'VentoyWeb.sh' из консоли обычного пользователя

cd \$HOME/.config/ventoy && **bash** ./VentoyWeb.sh # Запуск из консоли пользователя

Запускаем './VentoyWeb.sh' из консоли администратора

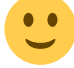

cd /home/dragonserw/.config/ventoy && **sudo bash** ./VentoyWeb.sh # Замените *'dragonserw'* на свое имя пользователя. Запускать нужно из консоли *'root'!*

Примечание: я специально не ставлю значки консоли пользователя или администратора в начале команды, а прямо указываю, из чьей консоли они должны быть запущены, чтобы можно было легко скопировать команду, и без правок ее всатвить в эмулятор термнала.

#### **Ручной запуск из скачанного архива**

```
cd "$HOME/Public/Hailong Sun/ventoy-1.0.93-linux/ventoy-1.0.93/" && sudo
bash ./VentoyWeb.sh #https://dragonserw.ru/wiki:ventoy
cd "/home/dragonserw/Общедоступные/Hailong Sun/ventoy-1.0.96-
linux/ventoy-1.0.96/" && sudo bash ./VentoyWeb.sh
#https://dragonserw.ru/wiki:ventoy
```
[Terminal emulator, bash](https://dragonserw.ru/wiki:terminal#use_systemd_to_start_a_linux_service_at_boot): Use systemd to Start a Linux Service at Boot.

#### **systemd**

[Use systemd to Start a Linux Service at Boot](https://www.linode.com/docs/guides/start-service-at-boot/).

1. test service.sh

```
DATE=`date '+%Y-%m-%d %H:%M:%S'`
echo "Example service started at ${DATE}" | systemd-cat -p info
while :
do
echo "Looping...";
sleep 30;
done
```
И еще один файл:

1. myservice.service

```
[Unit]
Description=My Shell Script (VentoyWeb 1.0.93)
Wants=network-online.target
After=network.target network-online.target
```

```
[Service]
cd "$HOME/Public/Hailong Sun/ventoy-1.0.93-linux/ventoy-1.0.93/"
ExecStart="$HOME/Public/Hailong Sun/ventoy-1.0.93-
linux/ventoy-1.0.93/VentoyWeb.sh" -H 192.168.88.42
```

```
[Install]
WantedBy=multi-user.target
```

```
sudo cp test_service.sh /usr/bin/test_service.sh && sudo chmod +x
/usr/bin/test_service.sh && sudo cp myservice.service
/etc/systemd/system/myservice.service && sudo chmod 644
/etc/systemd/system/myservice.service && sudo systemctl enable myservice
#https://dragonserw.ru/wiki:ventoy
```
[LOR.](https://www.linux.org.ru/forum/admin/17009696)

### **Альтернатива**

[WoeUSB-ng.](https://dragonserw.ru/wiki:woeusb-ng) [yumi-multiboot-usb-creator](https://dragonserw.ru/windows:yumi-multiboot-usb-creator).

From: <https://dragonserw.ru/>- **Продажа и починка ПЭВМ и телефонов**

Permanent link: **<https://dragonserw.ru/wiki:ventoy?rev=1712438005>**

Last update: **2024/04/07 00:13**

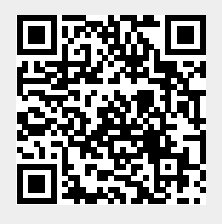